# Der Arbeitsbereich in Adobe Acrobat

## Wie können einzelne Werkzeuge ein- und ausgeblendet werden?

Wenn Sie ein PDF-Dokument in Acrobat Pro bzw. Pro Extended öffnen, erhalten Sie ein Dokument fenster 1, in dem das PDF-Dokument angezeigt wird. Im oberen Bereich des Acrobat-Fensters werden die einzelnen Menübefehle 2 angezeigt, über die die einzelnen Befehle zum Bearbeiten bzw. Prüfen eines PDF-Dokuments aufgerufen werden können. Jedes Dokument verfügt über einen eigenen Werkzeugleistenbereich 3 , der sich standardmäßig unterhalb der Menüleiste befindet. Die einzelnen Werkzeugleisten, die in logische Gruppen unterteilt wurden, können im Werkzeugleistenbereich frei angehängt werden. Auf der rechten Fensterseite können zahlreiche Navigationsfenster 4 eingeblendet werden, über die z. B. Dokumentanlagen, Kommentare und die Miniaturseiten angezeigt werden können.

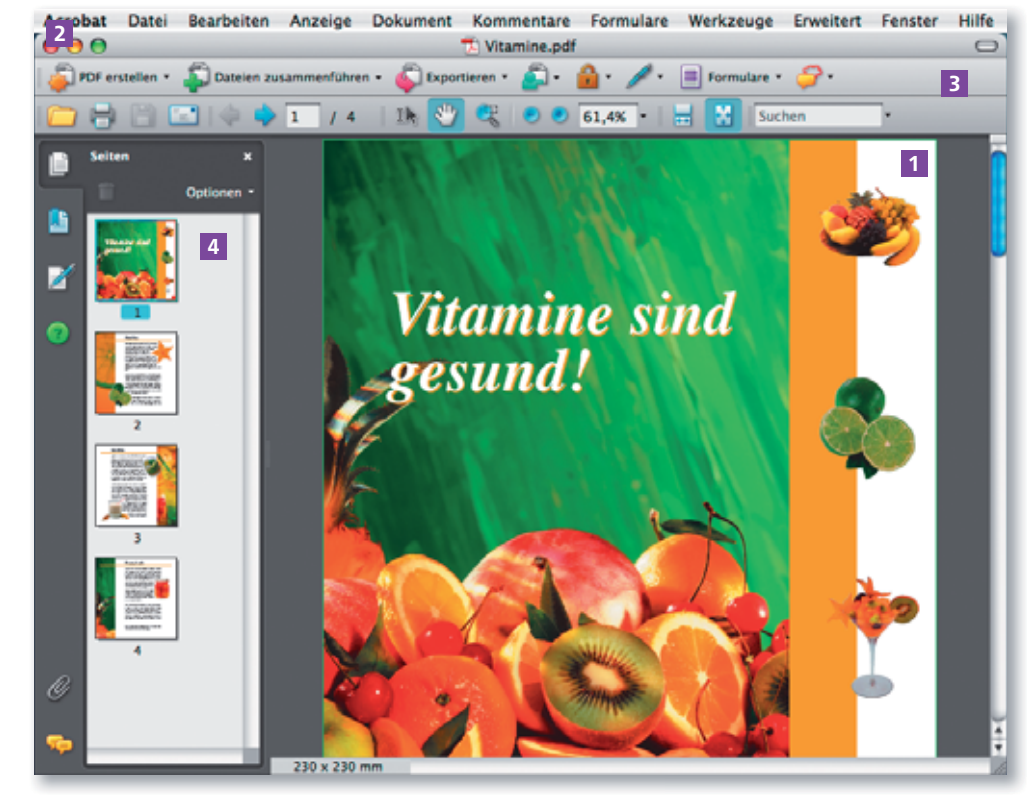

#### Standardfensterelemente

### **Hinweis**

Während in Windows die im Acrobat-Fenster angedockten Werkzeuge angezeigt werden, wenn kein PDF-Dokument geöffnet ist, werden auf Macintosh die Werkzeuge erst angezeigt, wenn ein Dokument in Acrobat geöffnet wurde.

Anzeige eines in Acrobat geöffneten Dokuments mit den standardmäßig eingeblendeten Werkzeugen und bei geöffnetem Seiten-Navigationsfenster

#### Versteckte Werkzeuge

Das Programm Acrobat verfügt über zahlreiche Werkzeuge zum Anzeigen, Navigieren, Bearbeiten und Suchen in einem PDF-Dokument. Jedoch werden nach der Installation des Programms nicht alle Werkzeugbedienfelder angezeigt. Außerdem verbergen sich hinter vielen Werkzeugen weitere Werkzeuge, die beim ersten Aufruf der Werkzeugleiste nicht sichtbar sind und deshalb oft übersehen werden. Wenn Sie mit der rechten Maustaste (Windows und Macintosh, bei Verwendung einer Mehrtastenmaus) bzw. mit gedrückter CTRL-TASTE (Macintosh bei Eintastenmaus) auf eine eingeblendete Werkzeugleiste klicken, werden alle Werkzeuge im Einblendmenü angezeigt. Hierüber können dann z. B. einzelne Werkzeuge ausgewählt bzw. eingeblendet oder über den Befehl Einzelne Werkzeuge einund ausblenden